# **Подсистема интеграции с Облачной АТС Билайн**

Версия 2.0

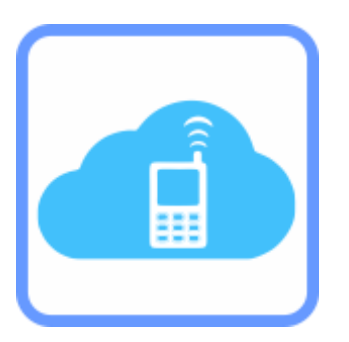

**Руководство пользователя**

© Компания IT-Решения Барнаул, 2019

## **Компания IT-Решения**

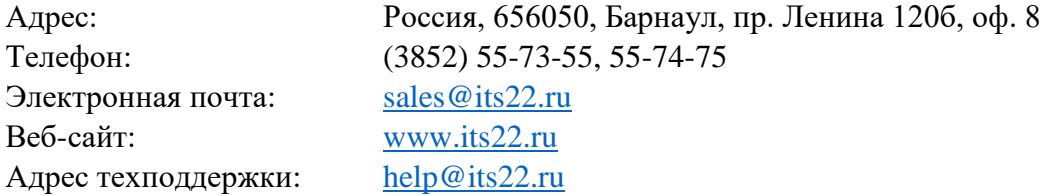

**Разработка и документация:** Моисеенко Евгений

## Содержание

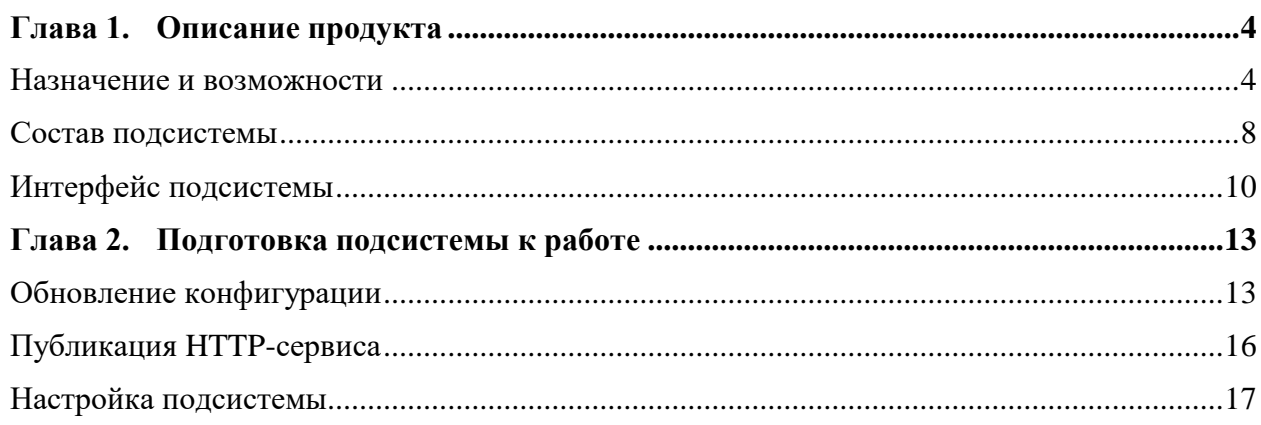

## <span id="page-3-0"></span>**Глава 1. Описание продукта**

#### <span id="page-3-1"></span>Назначение и возможности

Подсистема интеграции с Облачной АТС Билайн (далее ОАТС) – набор объектов, объединенных в подсистему, предоставляющих возможности управления настройками абонентов и получения в 1С:Предприятие 8 сведений о вызовах.

Получаемые в информационной базе данные ОАТС позволяют:

- оперативно оповещать пользователя о входящем вызове;
- производить обратный вызов;
- отобразить зарегистрированные сведения вызывающего абонента;
- уведомлять о пропущенном вызове;
- регистрировать входящие и исходящие звонки, совершенные и пропущенные;
- вести журнал событий взаимодействия с ОАТС;
- отображать статистику звонков сотрудников компании;
- получать файлы записей разговоров прямо из программы 1С:Предприятие 8.

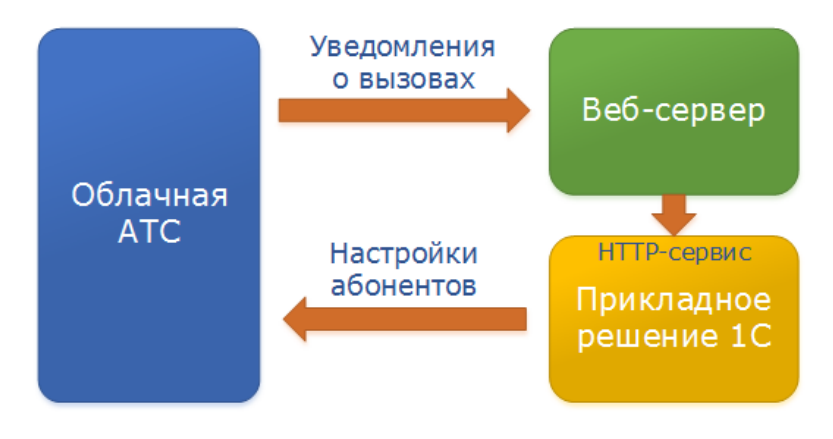

Работа подсистемы реализована по следующей схеме:

Основная функциональность представлена методами конфигурации, в составе которой реализован HTTP-сервис, обеспечивающий прием уведомлений о совершаемых вызовах. Для обеспечения получения таких оповещений в информационной базе (далее ИБ) имеется регламентное задание, периодически регистрирующее подписки для каждого из описанных абонентов ОАТС.

При поступлении входящего вызова пользователю подсистемы отображается всплывающее уведомление с отображением абонента (если определен), а также его номера телефона. Форма и содержание уведомления зависит от вида (текущий звонок, регистрация его документом).

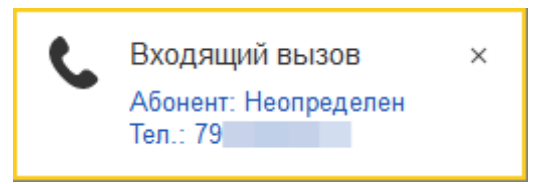

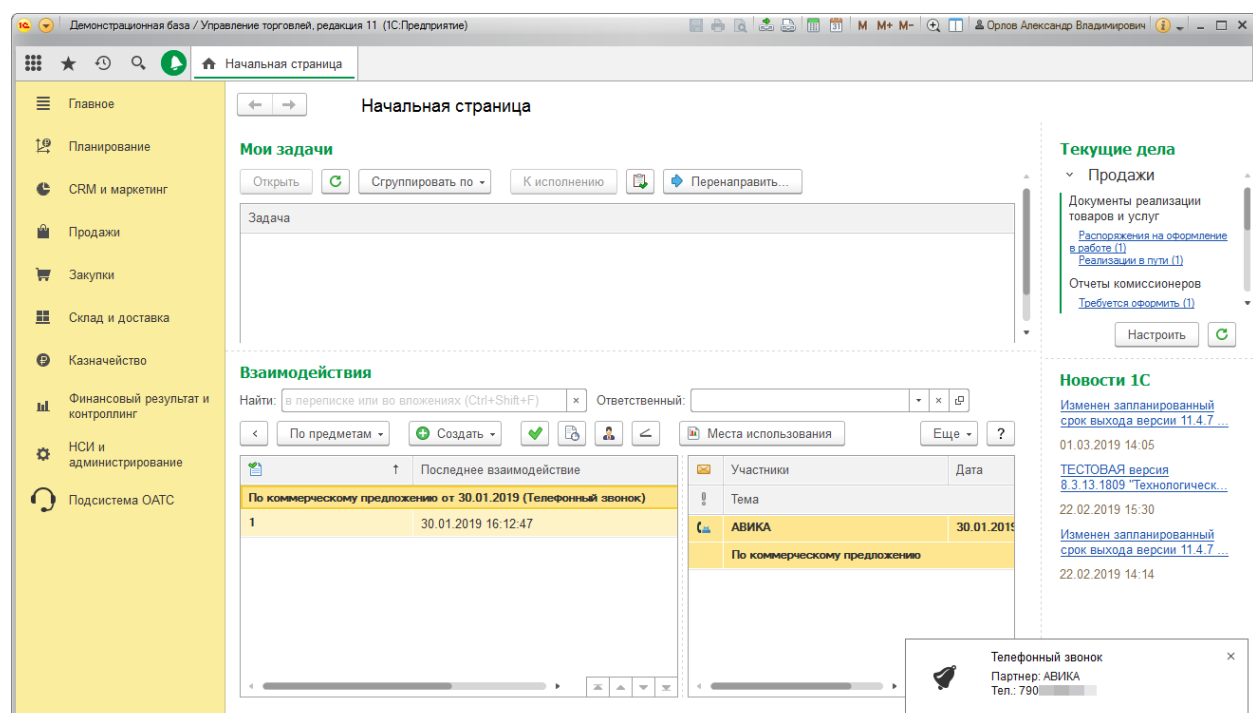

Вариант уведомления о регистрации документа:

При нажатии мышью на уведомление производится связанное действие: активация обратного вызова, открытие карточки контрагента, либо формы зарегистрированного документа.

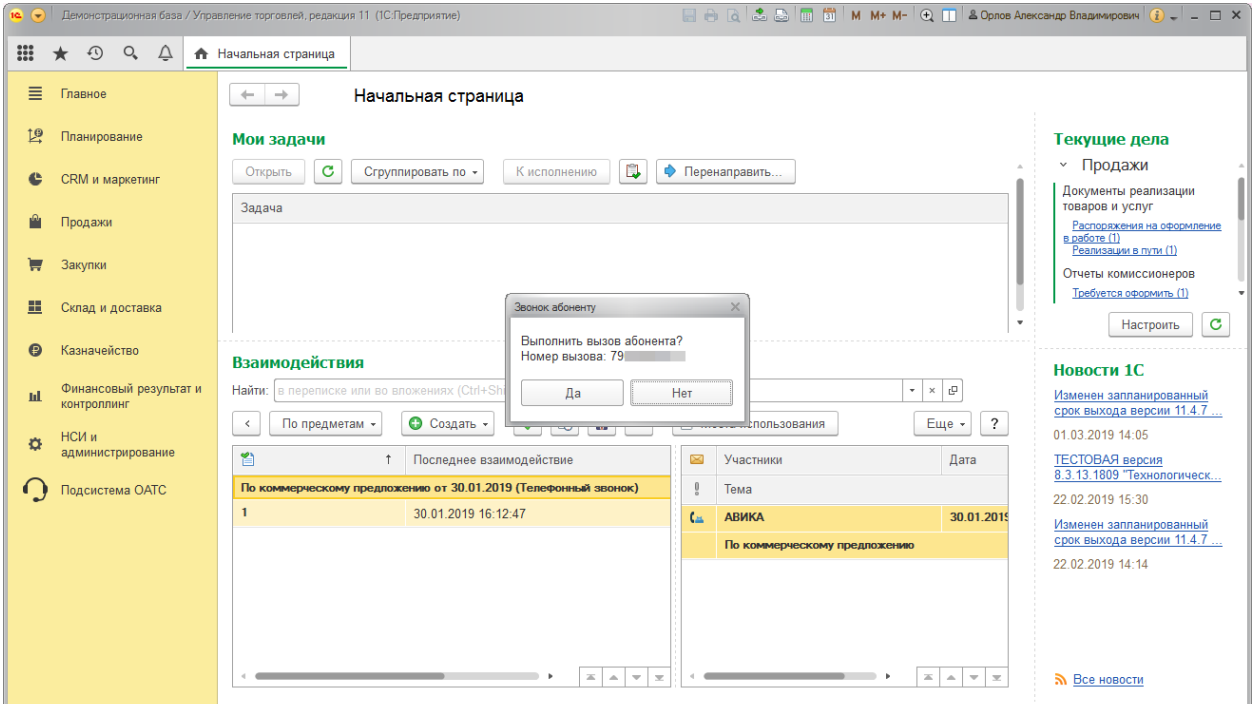

### Для удобства оповещения группируются платформой в списке:

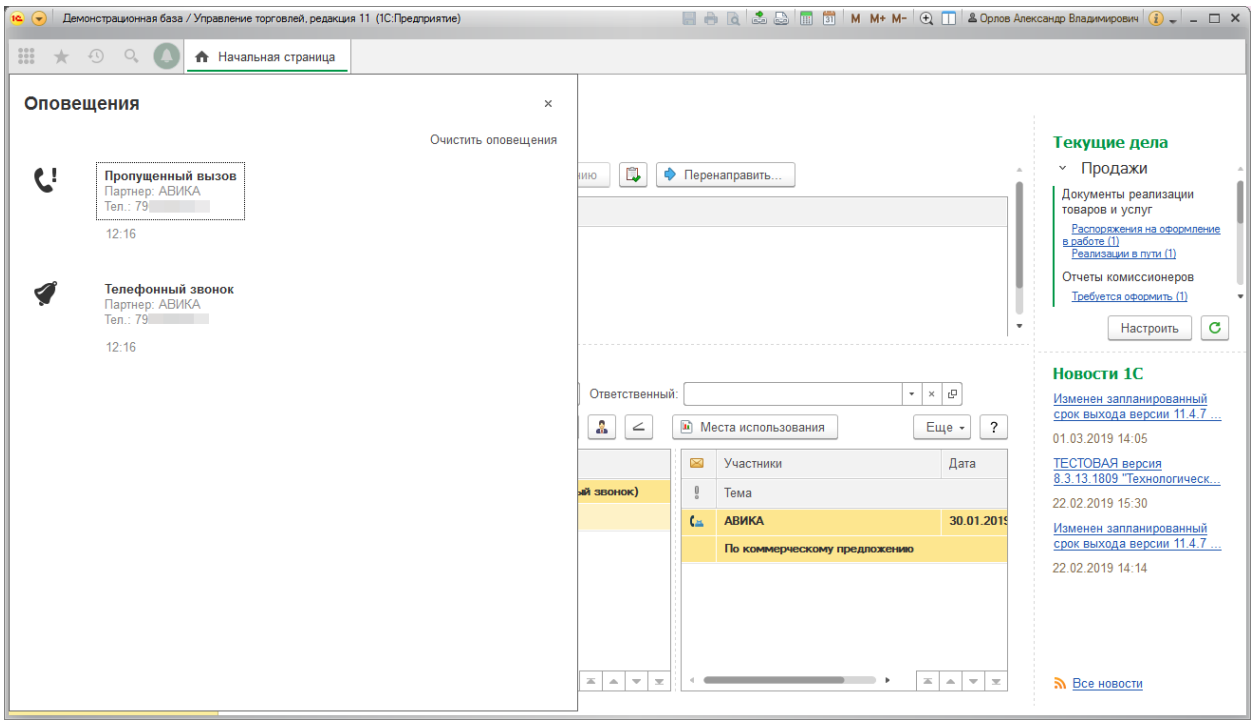

Подсистема предоставляет возможность загрузки файлов записей звонков (для тех абонентов ОАТС, для которых такая функция активирована).

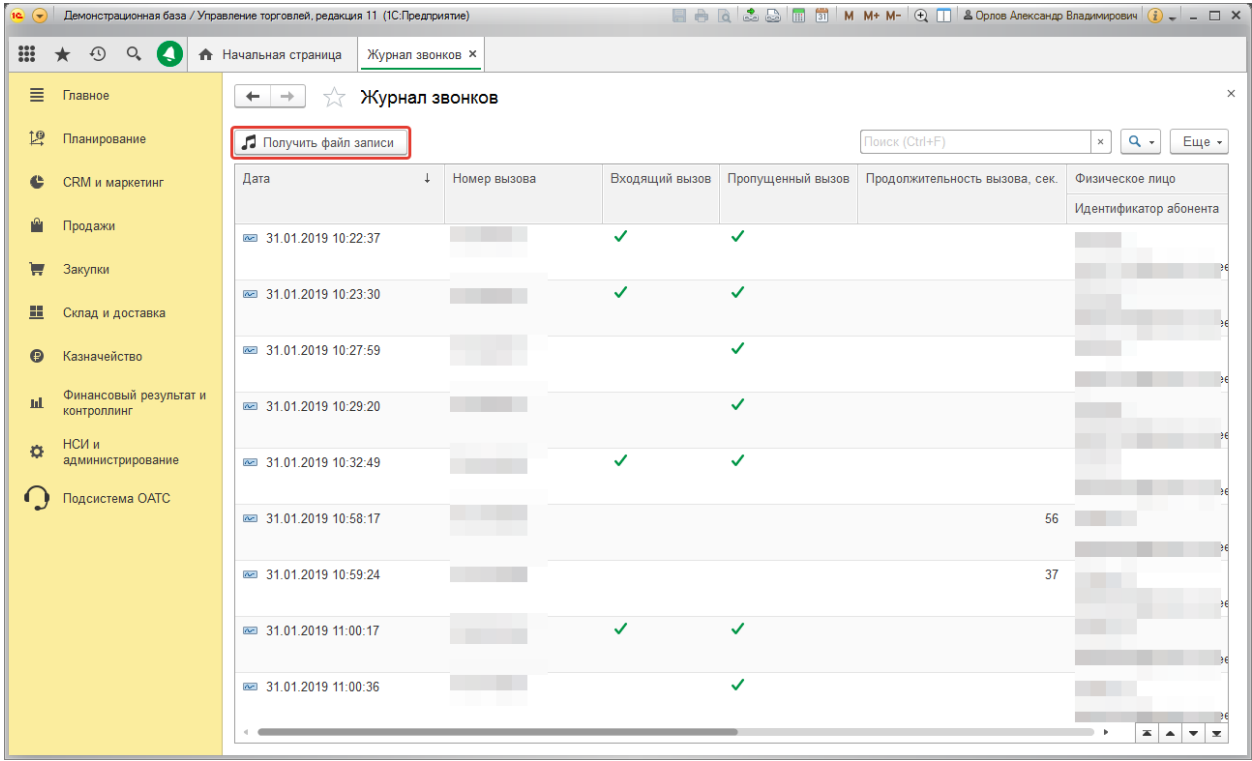

Для оценки эффективности использования телефонной связи можно использовать отчет подсистемы.

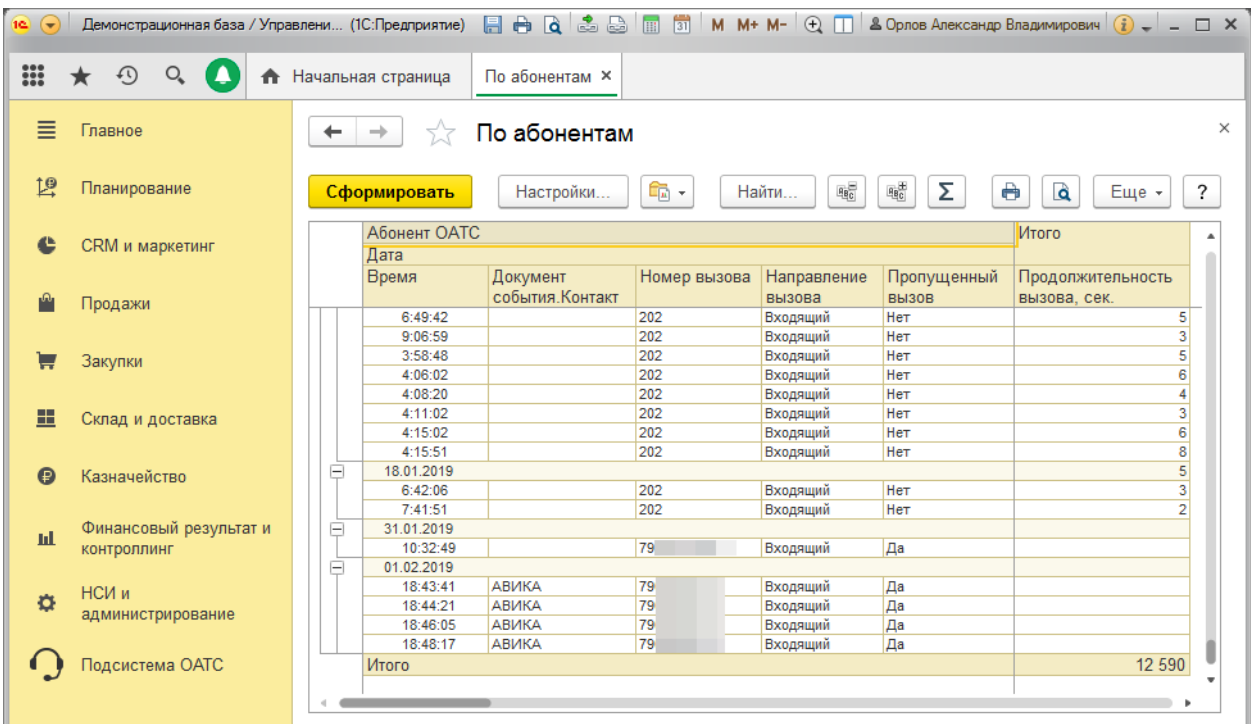

#### <span id="page-7-0"></span>Состав подсистемы

Подсистема интеграции с ОАТС (Подсистема ОАТС) представлена следующими объектами конфигурации:

**Общие модули** – содержат методы, реализующие представленные возможности.

**Роли**:

*Администратор ОАТС* – права настройки параметров Подсистемы ОАТС.

*Пользователь ОАТС* – базовые права пользователя-абонента ОАТС.

*Пользователь веб-сервиса ОАТС* – права служебного пользователя для обеспечения доступа к методам HTTP-сервиса.

#### **Регламентные задания:**

*Активация подписок абонентов* – обеспечивает регистрацию в ОАТС потребность отправки уведомлений о вызовах для каждого из представленных в ИБ абонентов.

*Импорт журнала звонков* – обеспечивает импорт записей журналов звонков, которые регистрируются на стороне ОАТС (только для тех абонентов, для которых включена запись разговоров).

*Обработка журнала запросов* – дополнительная обработка журнала взаимодействия с ОАТС, в т.ч. регистрация записей журнала звонков, создание документов вида "Телефонный звонок".

#### **Общие формы:**

*Мастер настройки параметров подсистемы ОАТС* – средство настройки параметров подсистемы. Обеспечивает первоначальное наполнение ИБ объектами разграничения доступа.

#### **Общие команды:**

*Выполнить вызов* – объект, обеспечивающий отражения навигационной ссылки обеспечения вызова требуемого абонента в объектах вида:

- документ "Телефонный звонок";
- справочник "Контрагенты";
- справочник "Партнеры";
- справочник "Контактные лица партнеров";
- справочник "Физические лица".

**Общие картинки** – пиктограммы представления объектов и уведомлений.

#### **XDTO-пакеты:**

*Пакет типов ОАТС* – описание типов событий и уведомлений ОАТС.

#### **HTTP-сервисы:**

*HTTPСервис ОАТС* – методы обработки входящих уведомлений ОАТС.

#### **Перечисления:**

*Виды событий ОАТС* – перечень видов событий ОАТС.

#### **Отчеты:**

*Анализ звонков ОАТС* – отчет представления зарегистрированных звонков.

#### **Планы видов характеристик:**

*Параметры подсистемы ОАТС* – перечень настроек подсистемы.

#### **Регистры сведений:**

*Абоненты ОАТС* – список абонентов (сотрудников компании), для которых регистрируется подписка на предоставление уведомлений со стороны ОАТС.

*Журнал запросов* – записи взаимодействия с ОАТС.

*Журнал звонков* – зарегистрированные звонки абонентам(ов) ОАТС.

*Значение параметров подсистемы ОАТС* – установленные значения настроек Подсистемы.

*Подписки абонентов* – сведения о зарегистрированных подписках абонентов на получение уведомлений от ОАТС.

*Уведомления пользователей* – список подготовленных для отображения уведомлений. Строки регистра выступают основой для вывода оповещений пользователю-абоненту ОАТС.

*Важно***!**

В состав Подсистемы ОАТС включены и объекты стандартных библиотек для удобства администрирования.

## <span id="page-9-0"></span>Интерфейс подсистемы

Для удобства взаимодействия с прикладными объектами в интерфейсе прикладного решения представлен раздел "Подсистема ОАТС".

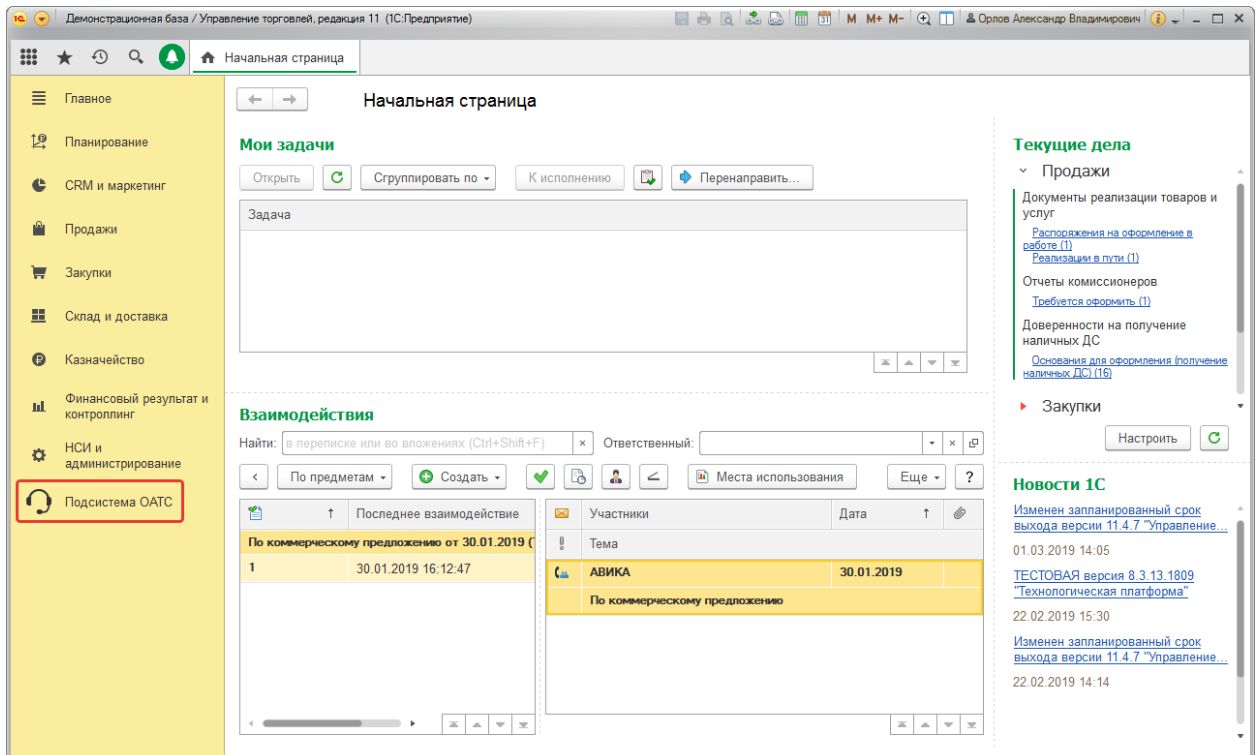

Навигационные ссылки предоставляют доступ к прикладным объектам для пользователя.

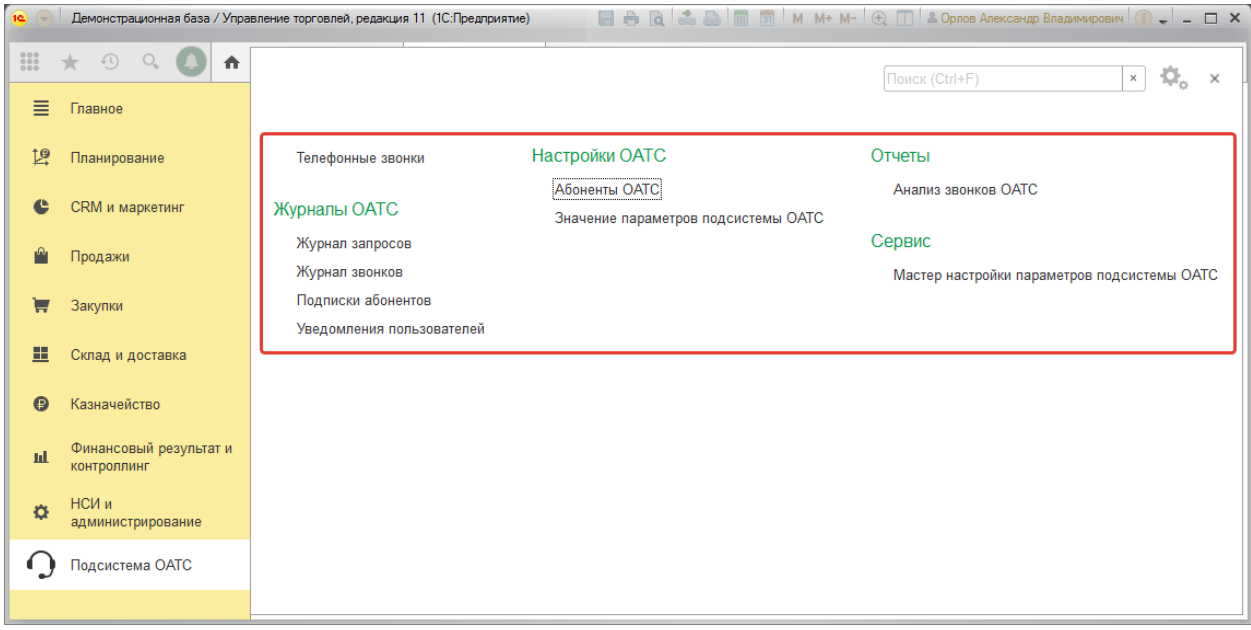

Для удобства описания абонентов ОАТС в форме списка предусмотрена возможность заполнения по данным системы Билайн.

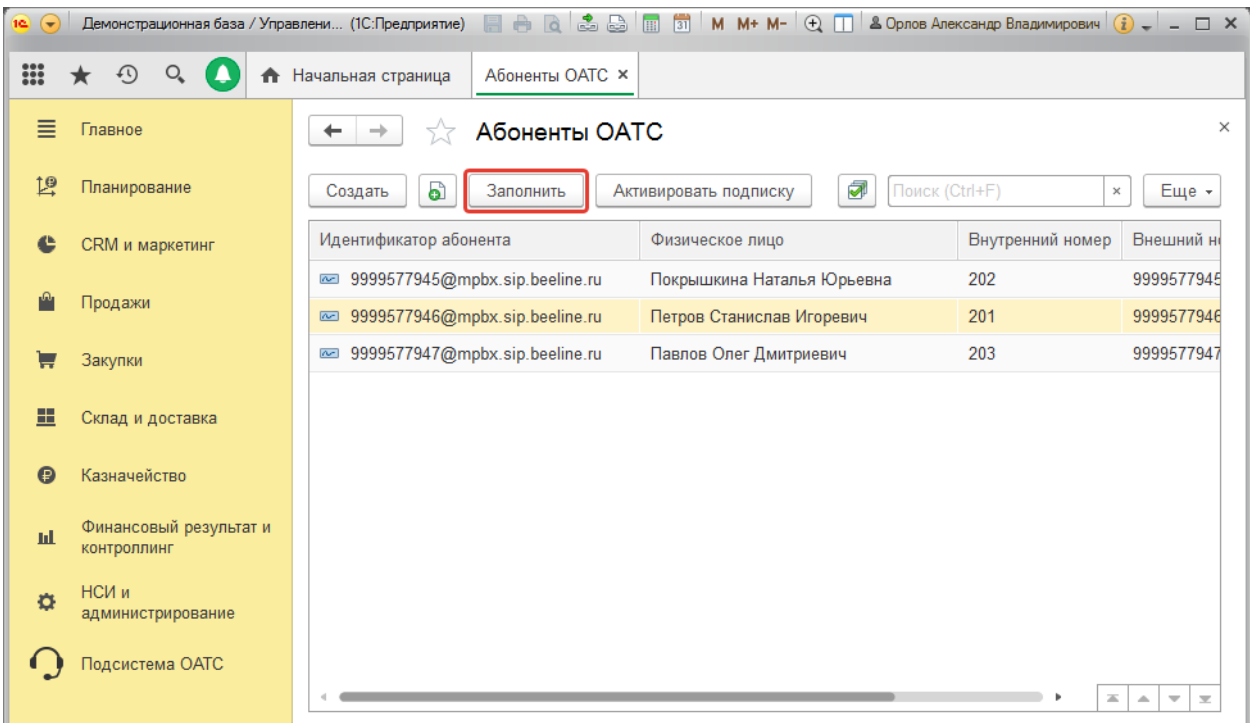

Здесь же предусмотрена возможность активации подписки на получение уведомлений о звонках абонента, а также настройка записи разговоров (установкой отметки).

#### *Важно***!**

Следует отметить, что активация подписки для каждого из представленных абонентов производится регламентным заданием автоматически.

Сведения о подписках абонентов (действующих и завершенных) используются для идентификации абонента при анализе записей Журнала событий и доступны в форме списка регистра.

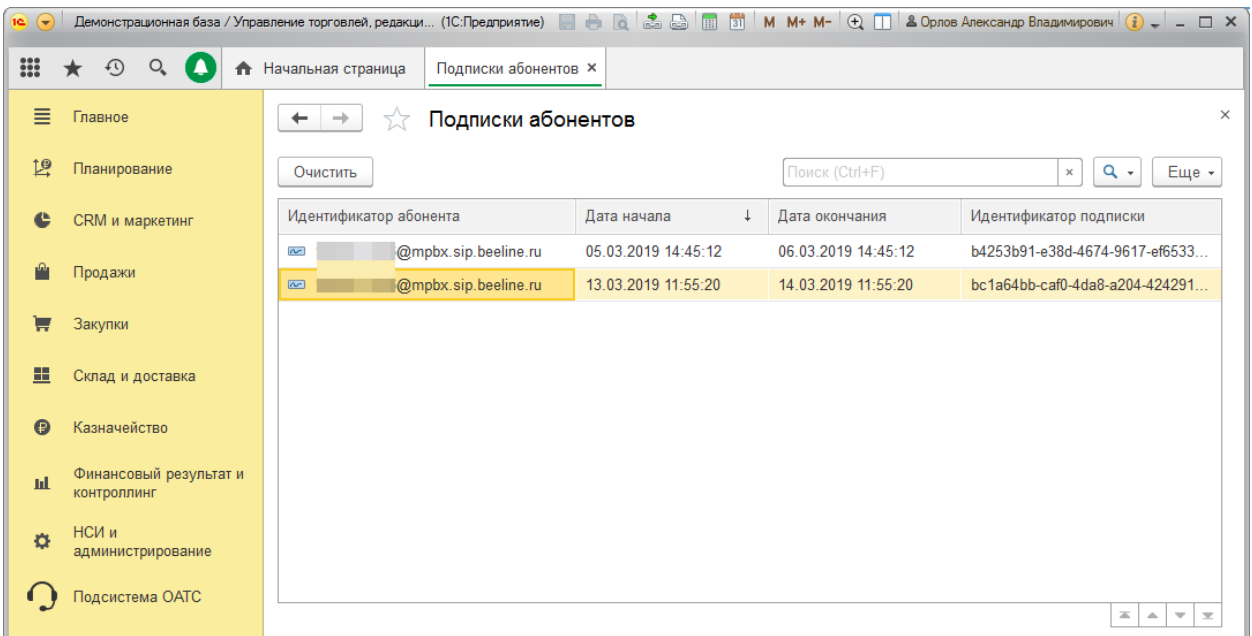

В форме списка Журнала звонков представлена возможность получения файла записи разговора (если для абонента активирована такая настройка).

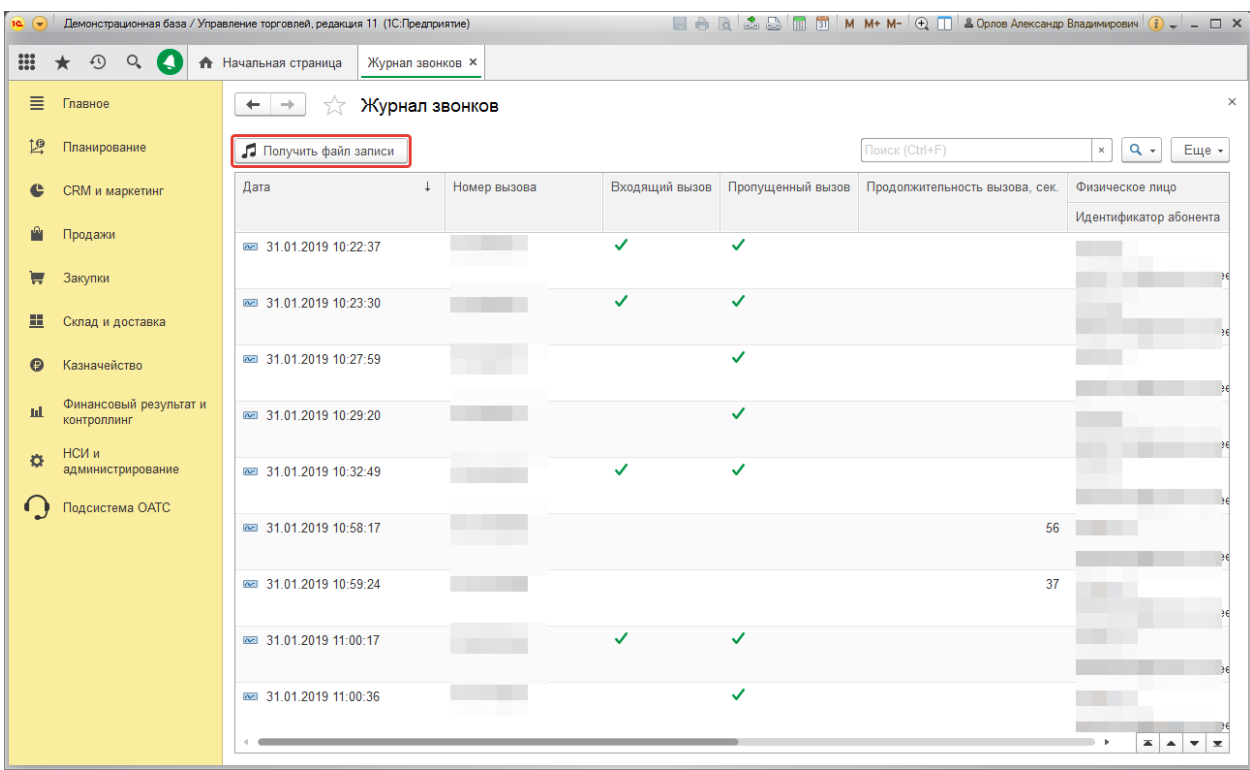

Анализ данных о звонках возможен различными вариантами настроек отчета подсистемы.

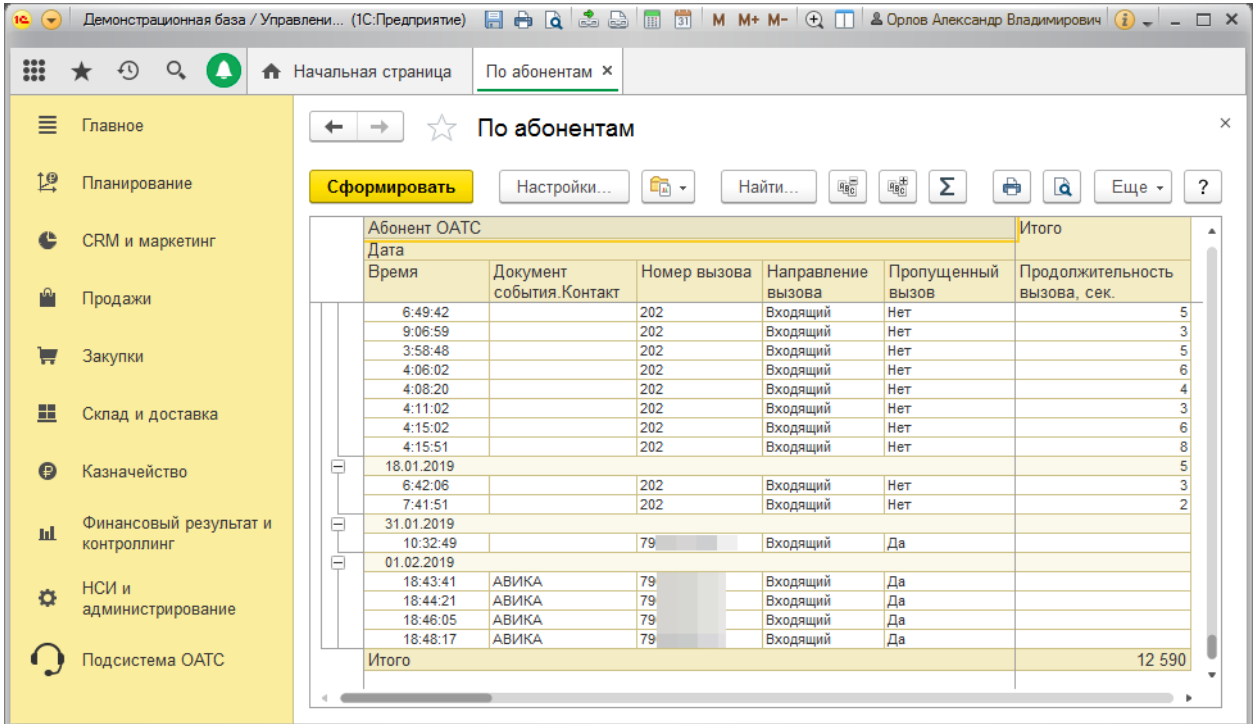

## <span id="page-12-0"></span>**Глава 2. Подготовка подсистемы к работе**

#### <span id="page-12-1"></span>Обновление конфигурации

Установка продукта заключается в помещении объектов подсистемы в конфигурацию прикладного решения 1С:Предприятие 8, например, путем сравнения и объединения с конфигурацией из файла.

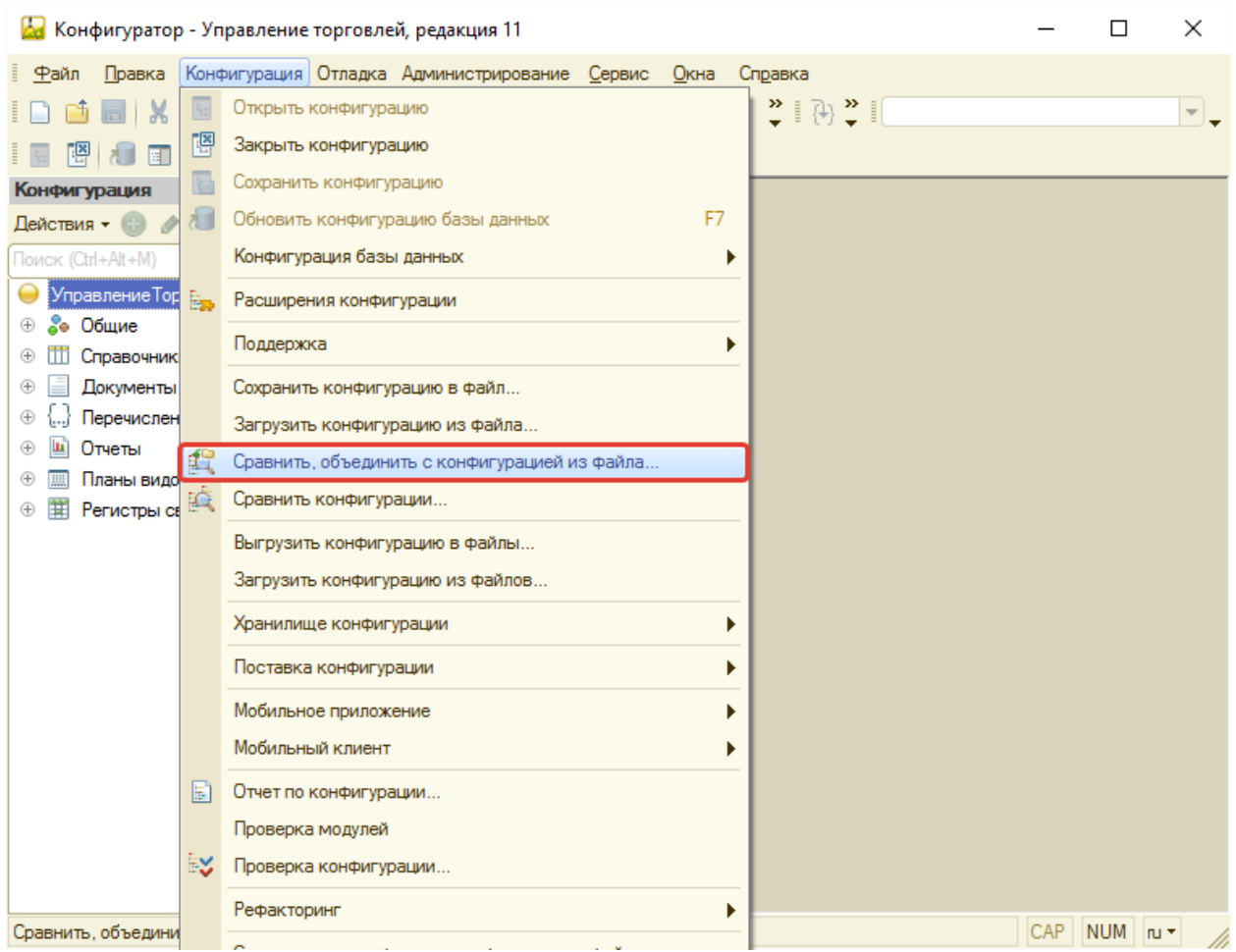

#### *Важно***!**

Порядок обновления конфигураций определяется документацией к системе 1С:Предприятие 8 и не рассматривается подробно в данном руководстве.

Для удобства дополнения конфигурации информационной базы объектами Подсистемы можно воспользоваться функцией "Отметить по подсистемам файла" конфигуратора, предварительно сняв отметки со всех объектов.

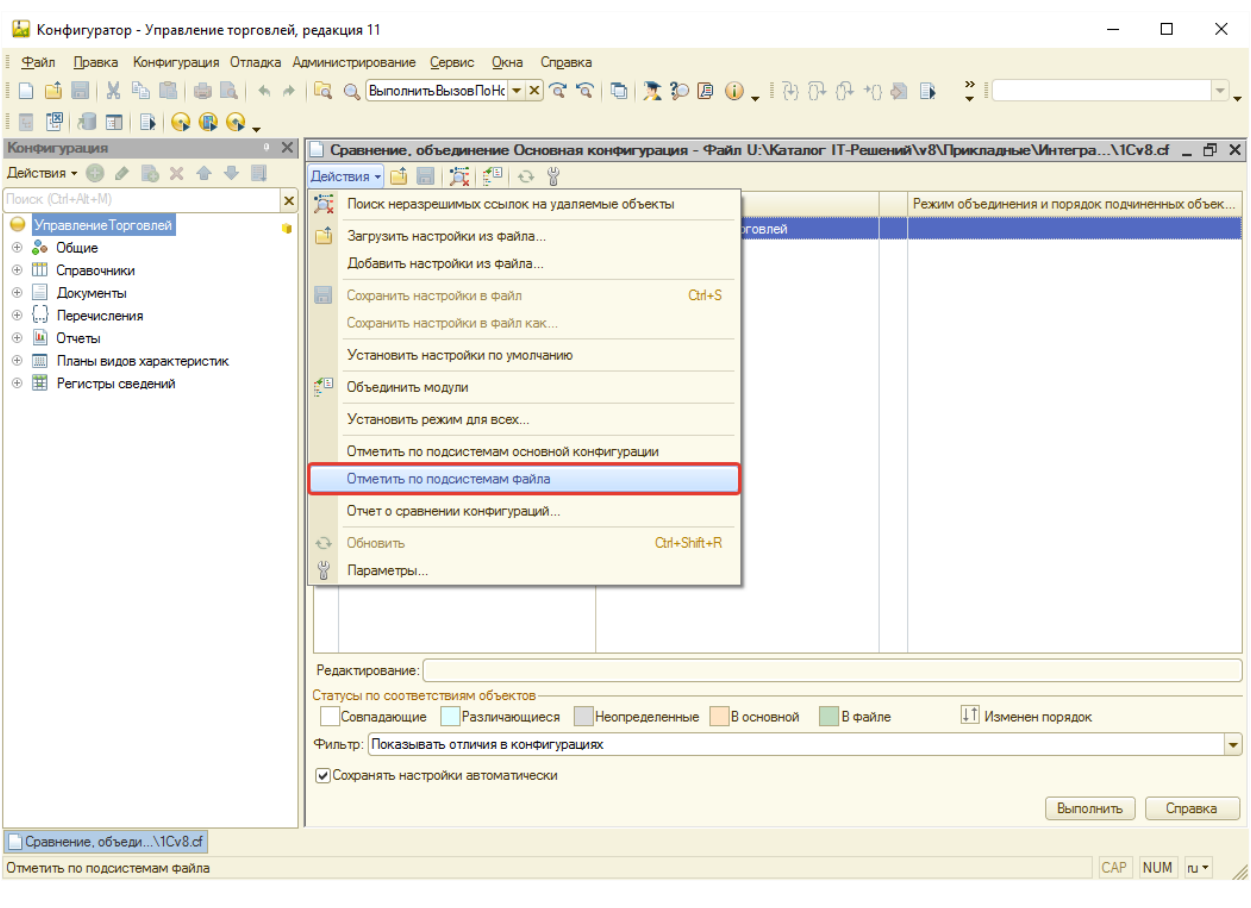

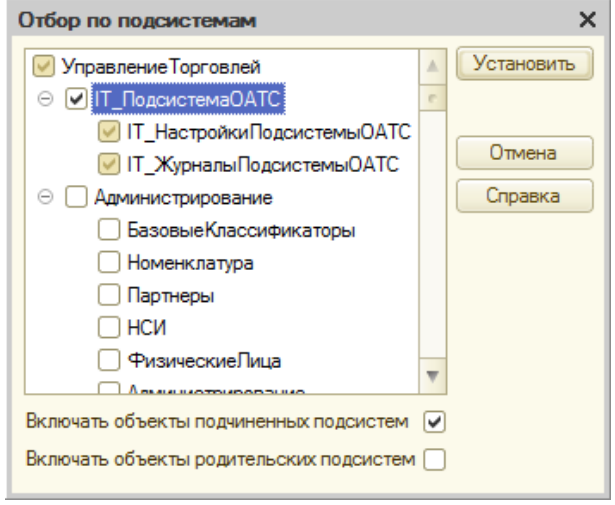

Для исключения замещения объектов типовой конфигурации уместно установить режим объединения объектов, указав приоритет основной конфигурации.

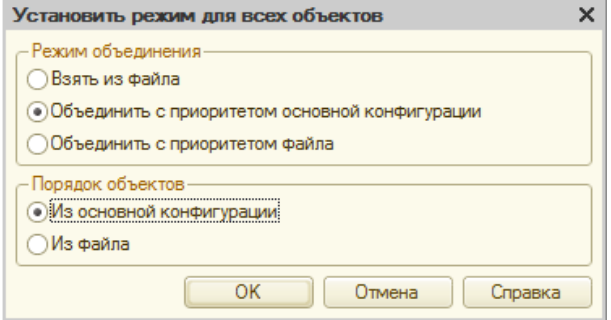

Важным шагом обновления типового прикладного решения, основанного на Библиотеке стандартных подсистем, является этап обновления описания добавленных объектов. Для активации этой функции следует запустить прикладное решение с ключом */C ЗапуститьОбновлениеИнформационнойБазы*.

## <span id="page-15-0"></span>Публикация HTTP-сервиса

Для обеспечения возможности приема уведомлений от ОАТС в прикладном решении представлен HTTP-сервис, который должен быть опубликован на веб-сервисе. При этом пользователь, от имени которого осуществляется взаимодействие с методами прикладного решения должен быть представлен в группе доступа, включающей роль "Пользователь сервиса ОАТС".

#### *Важно***!**

Указать пользователя, от имени которого будет осуществляться взаимодействие с прикладным решением, можно в строке соединения (свойство "ib" ветви "point" служебного файла "default.vrd").

## <span id="page-16-0"></span>Настройка подсистемы

Настройка параметров взаимодействия с ОАТС возможна посредством Мастера, навигационная ссылка открытия которого представлена в разделе.

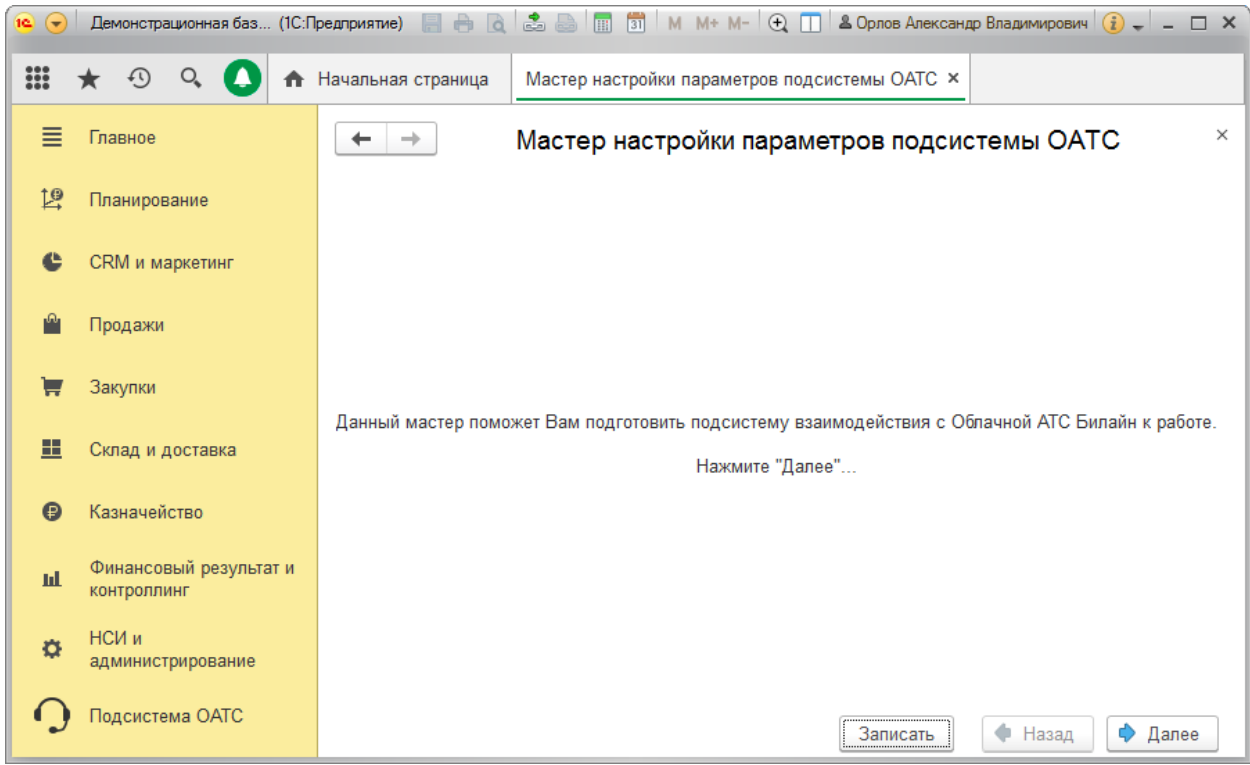

Основные параметры в форме Мастера уже определены, однако значение токена следует сгенерировать и указать для обеспечения возможности взаимодействия.

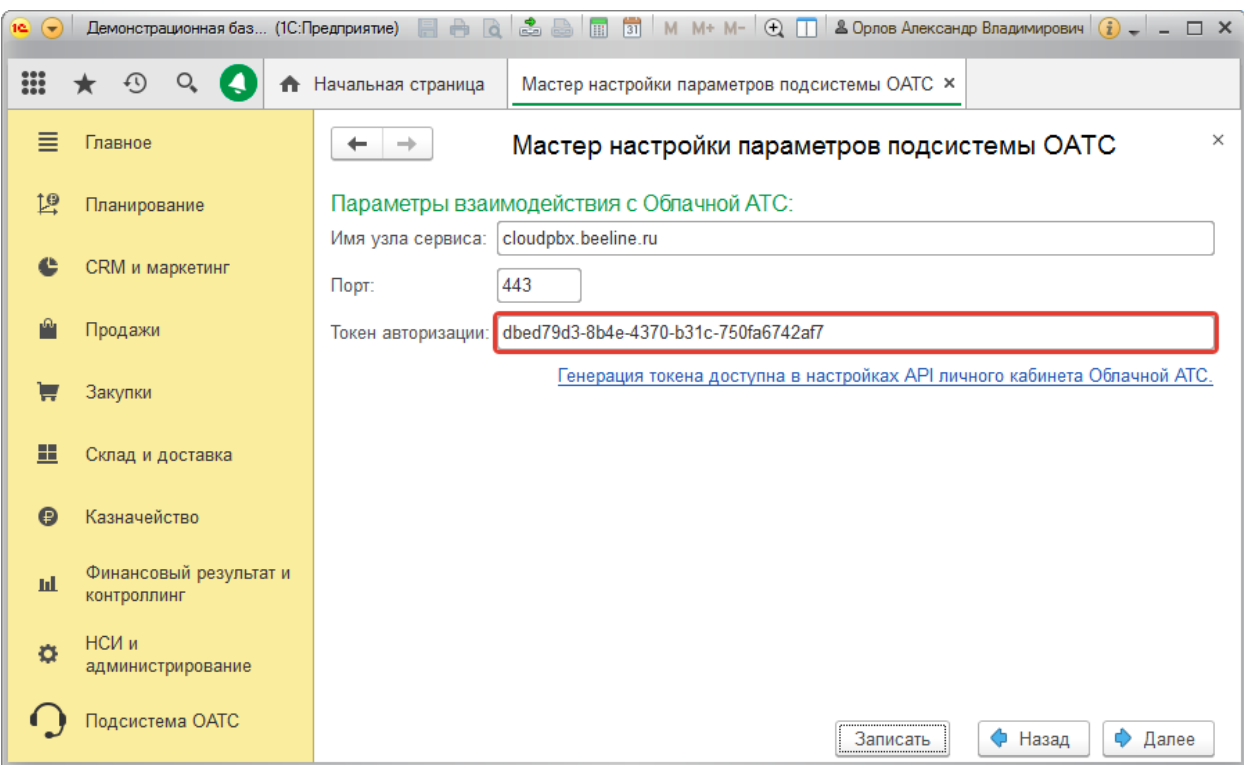

Для обеспечения возможности получения сведений о звонках со стороны ОАТС, требуется указать адрес доступа к опубликованному HTTP-сервису, представленному в конфигурации.

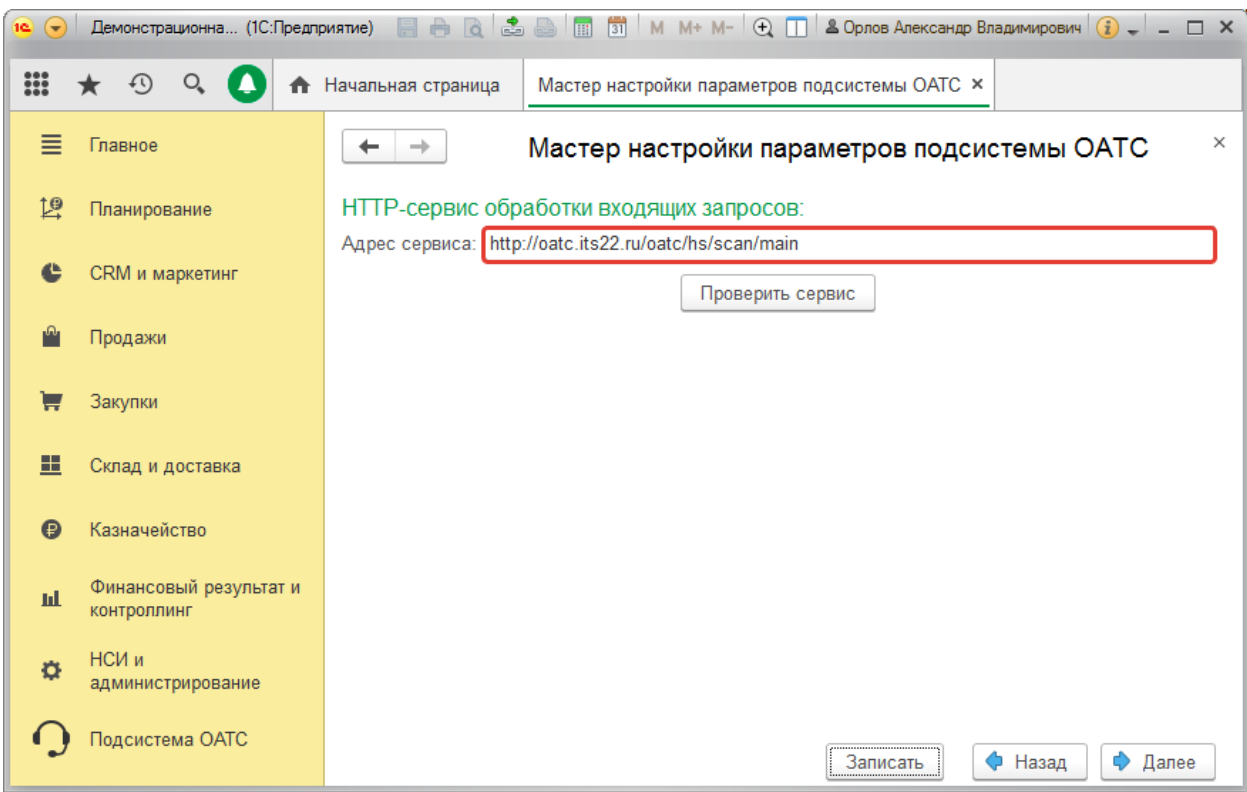

Рекомендуется выполнить проверку доступности сервиса (по кнопке "Проверить сервис").

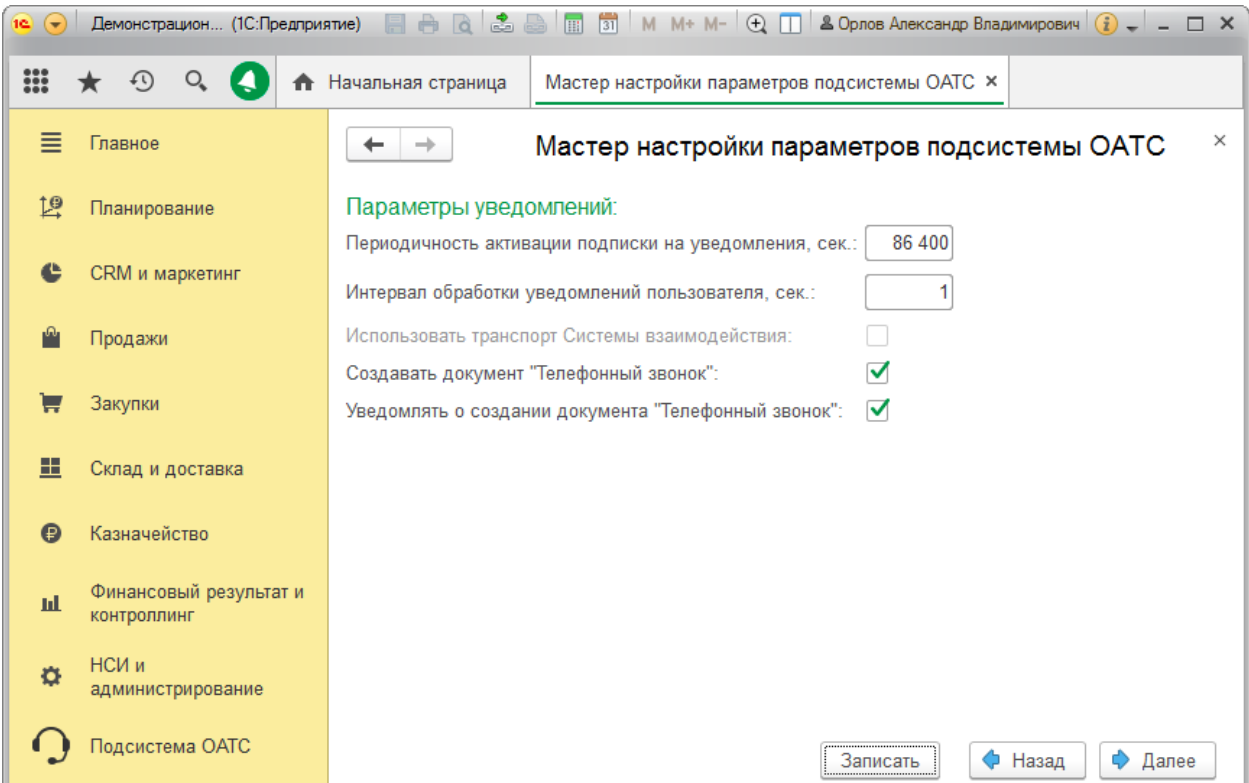

#### Важными настройками подсистемы являются и Параметры уведомлений.

При этом, настройки определяют:

*Периодичность активации подписки на уведомления* – частота обновления подписки на получение уведомлений со стороны ОАТС в адрес HTTP-сервиса.

*Интервал обработки уведомлений пользователя* – периодичность анализа записей регистра, содержащего сведения уведомлений, которые необходимо отобразить пользователю.

*Использовать транспорт Системы взаимодействия* – определяет использование возможности платформы для передачи сведений об уведомлениях с сервера на клиент. Не используется в текущей версии продукта.

*Создавать документ "Телефонный звонок"* – определяет создание документа указанного вида для каждого вызова: входящего и исходящего, состоявшегося и пропущенного.

*Уведомления о создании документа "Телефонный звонок"* – позволяет указать необходимость отображения всплывающих уведомлений при создании документа регистрации звонка.

Для управления доступом в информационной базе, основанной на типовой конфигурации, могут потребоваться объекты – группы, объединяющие роли подсистемы. Их создание производится по кнопке "Записать". Имена новых объектов определяются на данном этапе работы Мастера.

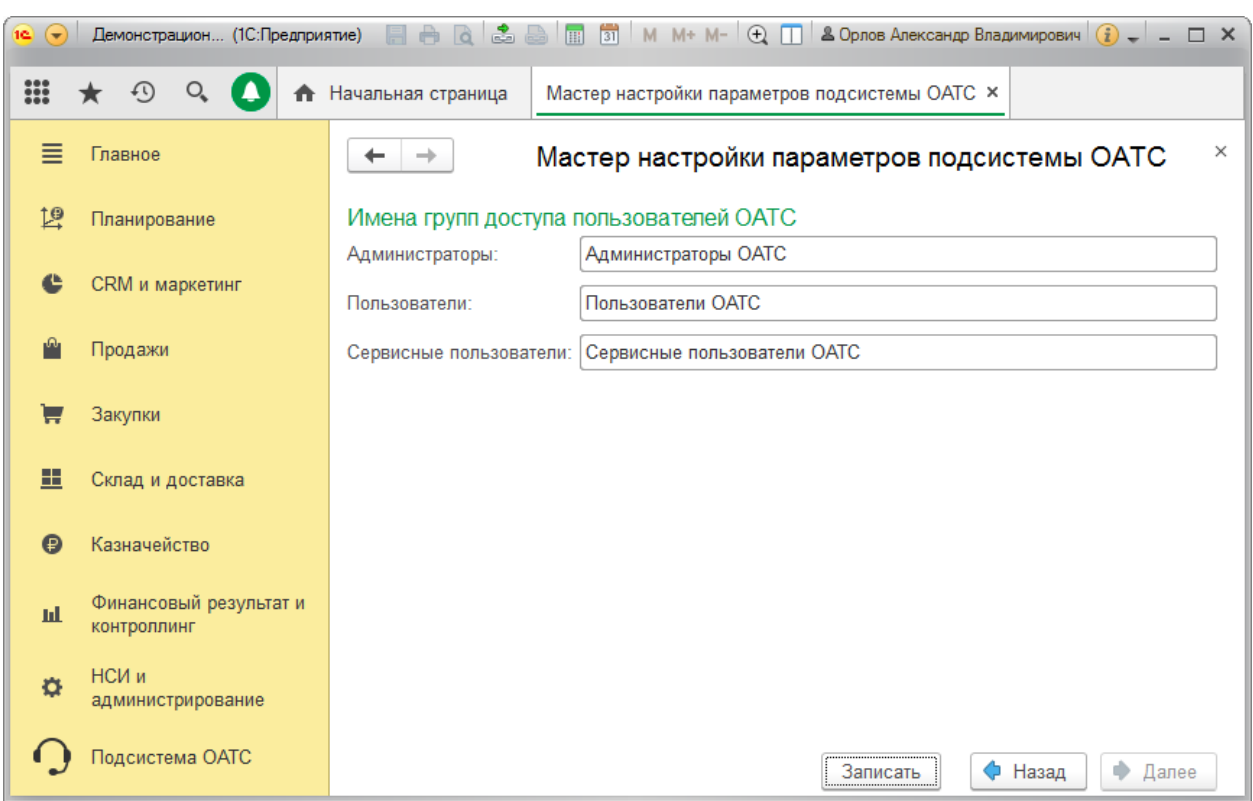

В завершении настройки необходимо указать участников групп доступа, и заполнить список абонентов ОАТС, определенный в личном кабинете сервиса Билайн. После этого программа зарегистрирует подписку на получение уведомлений и функциональность будет обеспечена.

© Компания IT-Решения Барнаул, 2019 19